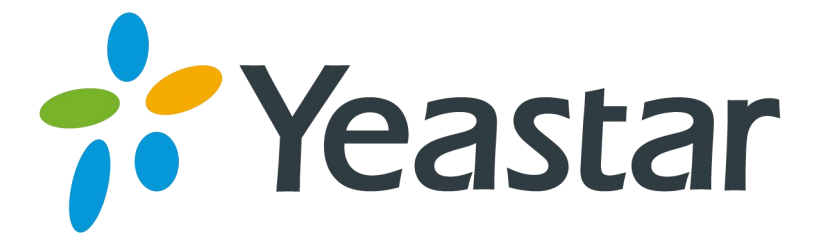

# Release Note for TA400/800

Version 41.19.0.X

**Yeastar Information Technology Co. Ltd.**

# **===Firmware Version:V41.19.0.16== Applicable Model: TA400/800 Release Date: November 24, 2015**

# **New Features**

- 1. Added TR-069 [feature.](#page-2-0)
- 2. Added [Distinctive](#page-2-0) Ringtones feature.
- 3. Added Port Monitor Tool on web interface for FXS port debugging.
- 4. Added support for auto [provision](#page-2-0) from a specified server.
- 5. Added Echo [Cancellation](#page-3-0) enable and disable option for FXS ports.
- 6. Added Caller ID [Sending](#page-4-0) Mode option for FXS ports.
- 7. Added support for [G729A/B,](#page-5-0) G723 and iLBC codecs.
- 8. Added Ring [Timeout](#page-6-0) setting for Hunt Group.
- 9. Added DSP Fax [feature.](#page-6-0)
- 10. Added support for Broadsoft transfer [mechanism.](#page-7-0)
- 11. Added Direct Caller ID Dialing feature for [internal](#page-7-0) calls.
- 12. Added Virtual Ring Back Tone [feature.](#page-8-0)
- 13. Added [support](#page-8-0) for Serbia Tone Zone and Korea Tone Zone.
- 14. Added support for Hook Flash event.
- 15. Added Adaptive option for Jitter Buffer.
- 16. Added Enable Call Logs option.

# **Optimization**

- 1. [Defined](#page-11-0) 3 register modes of VoIP Server.
- 2. [Optimized](#page-12-0) Flash setting for FXS ports.
- 3. The characters [\* , # ] are allowed in User Name filed and Authentication Name filed when registering FXS ports to a VoIP server.

# **Bug Fixes**

- 1. Fixed the issue that if the FXS port's DID number contained any of the characters [n, x, z], no incoming calls would reach the FXS port.
- 2. Deleted the "Dial Timeout" setting on General Preferences page, which is a useless setting that limits the time to ring a device when calling out from TA gateway.

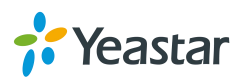

## <span id="page-2-0"></span>**New Features (Instruction)**

#### **1. Added TR-069 feature.**

**Path:** System→Network Preferences→TR-069 Settings

## **Instruction:**

Service Providers, using TR-069, can have one common platform to manage all Yeastar TA devices.

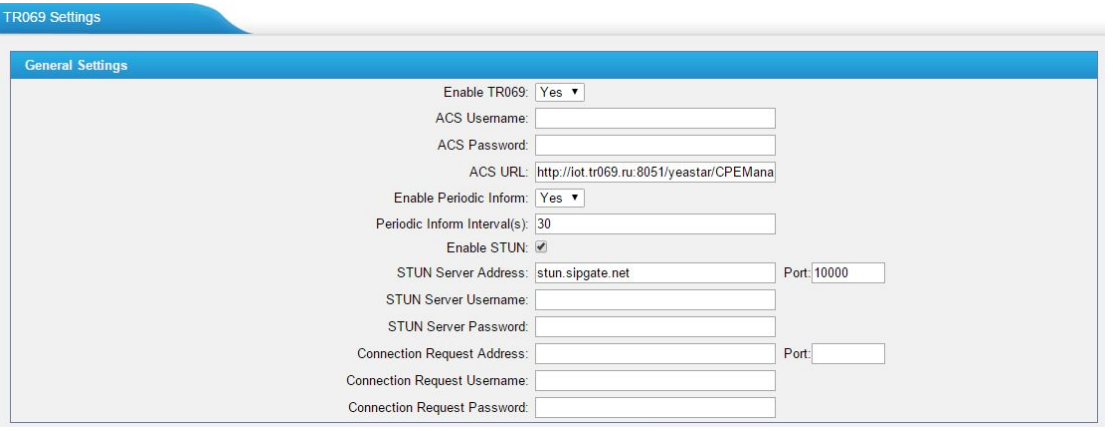

## **2. Added Distinctive Ringtones feature.**

**Path:** Gateway→ Advanced Setting→ Distinctive Ringtones **Instruction:**

Users could configure different ringtones to match different incoming caller ID.

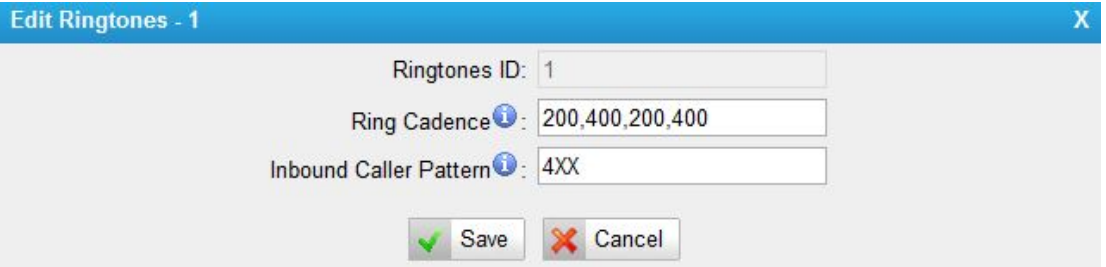

**3. Added Port Monitor Tool on web interface for FXS port debugging.**

**Path:** Status→Reports→Port Monitor Tool **Instruction:**

Select a FXS port and click "Start" to monitor the FXS port, stop monitoring by clicking "Stop" button.

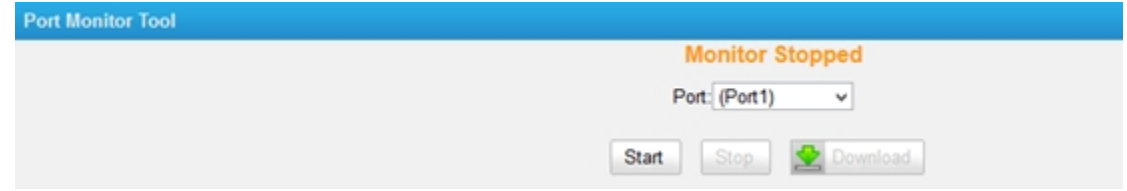

**4. Added support for auto provision from a specified server. Path:** System→ System Preferences→ Auto Provision Settings **Instruction:**

Besides provisioning Yeastar TA gateway with MyPBX, users could do auto

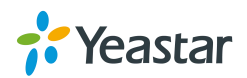

<span id="page-3-0"></span>provision from a specified server. Users could manually configure a provisioning server URL, TA gateway will get the configuration file from the server automatically and regularly.

Yeastar TA gateway supports HTTP, TFTP, FTP server.

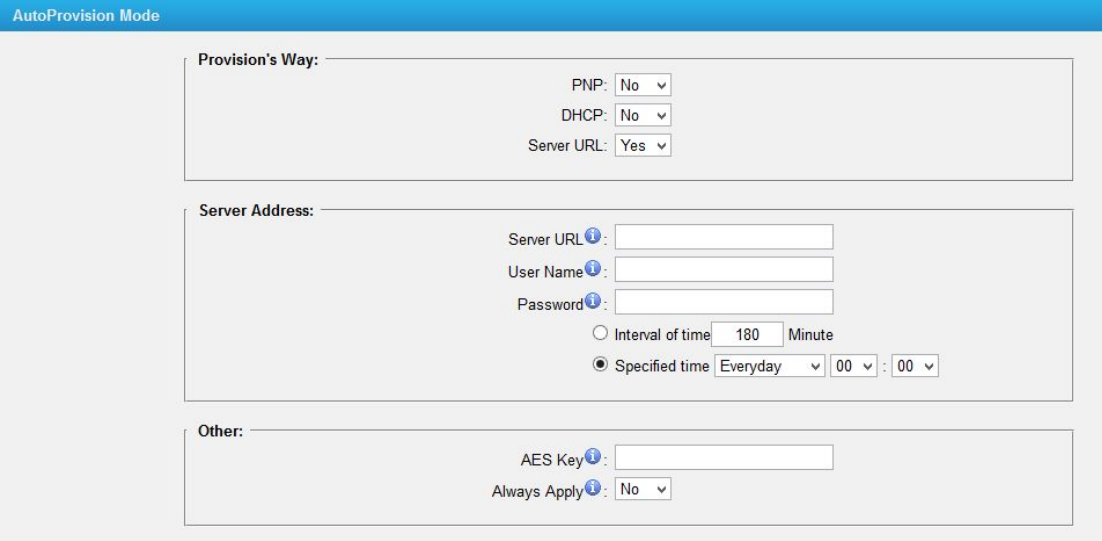

**5. Added Echo Cancellation enable and disable option for FXS ports.**

**Path: Gateway→ Port List** 

## **Instruction:**

If the port is connected to a POS machine, it is suggested that echo cancellation is disabled.

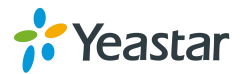

<span id="page-4-0"></span>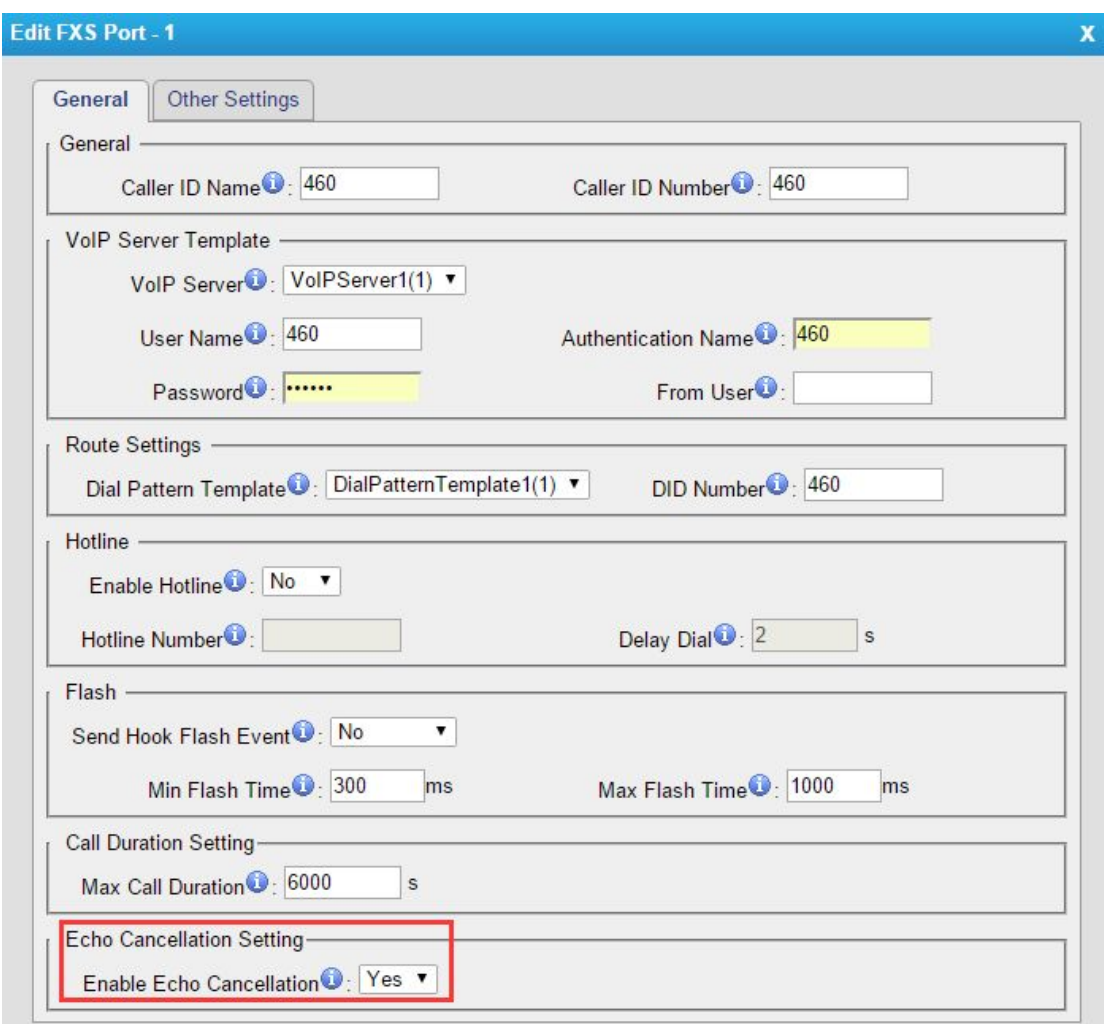

## **6. Added Caller ID Sending Mode option for FXS ports.**

**Path: Gateway→ Port List** 

#### **Instruction:**

Choose the Caller ID Sending mode. TA gateway supports the following sending modes:

- Ring + Caller ID + Ring
- $\bullet$  Caller ID + Ring
- Polarity + Caller ID + Ring

**Note**: If the FXS port is connected to a device's FXO port, Caller ID settings on FXS port and FXO port should be the same, or the call cannot be established.

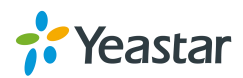

<span id="page-5-0"></span>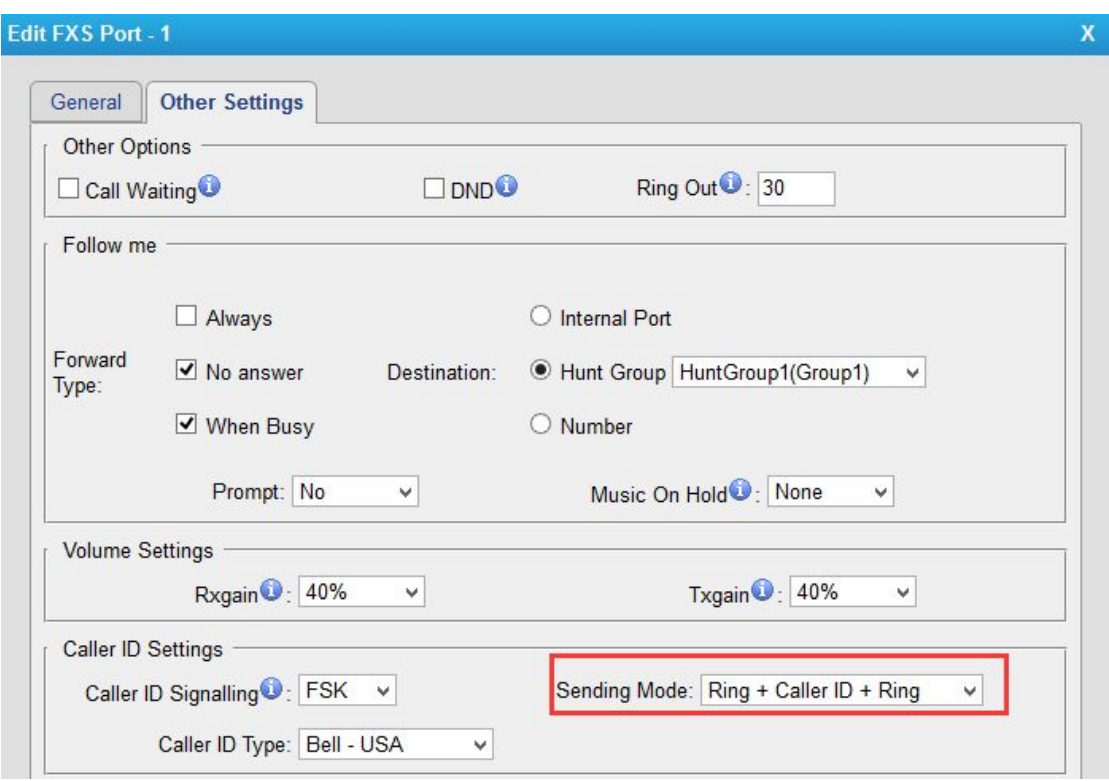

# **7. Added support for G729A/B, G723 and iLBC codecs.**

**Path:** Gateway→ VoIP Settings→ VoIP Server Settings **Instruction:**

Codec tab is removed in SIP settings page. And it is added support for G729A/B, G723 and iLBC codecs.

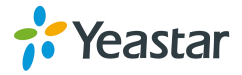

<span id="page-6-0"></span>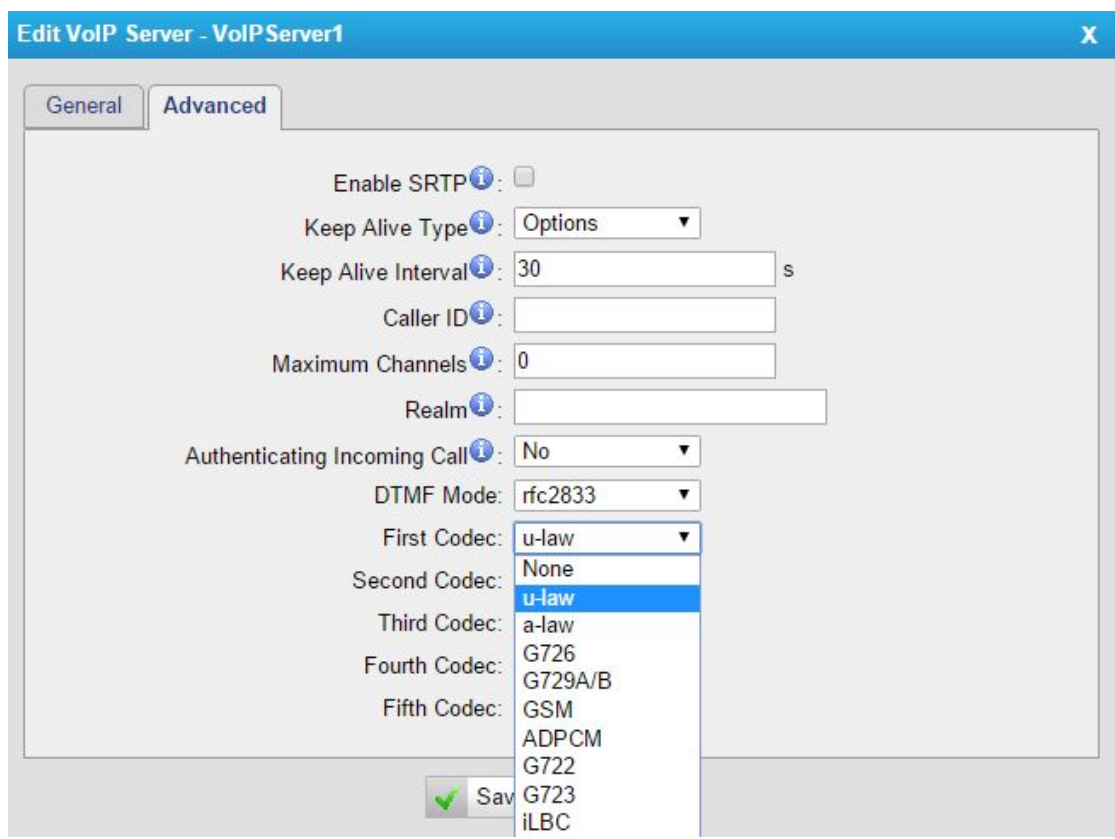

**8. Added Ring Timeout setting for Hunt Group.** Path: Gateway→ Port List → Hunt Group

**Instruction:**

Set the seconds to ring each port in the hunt group.

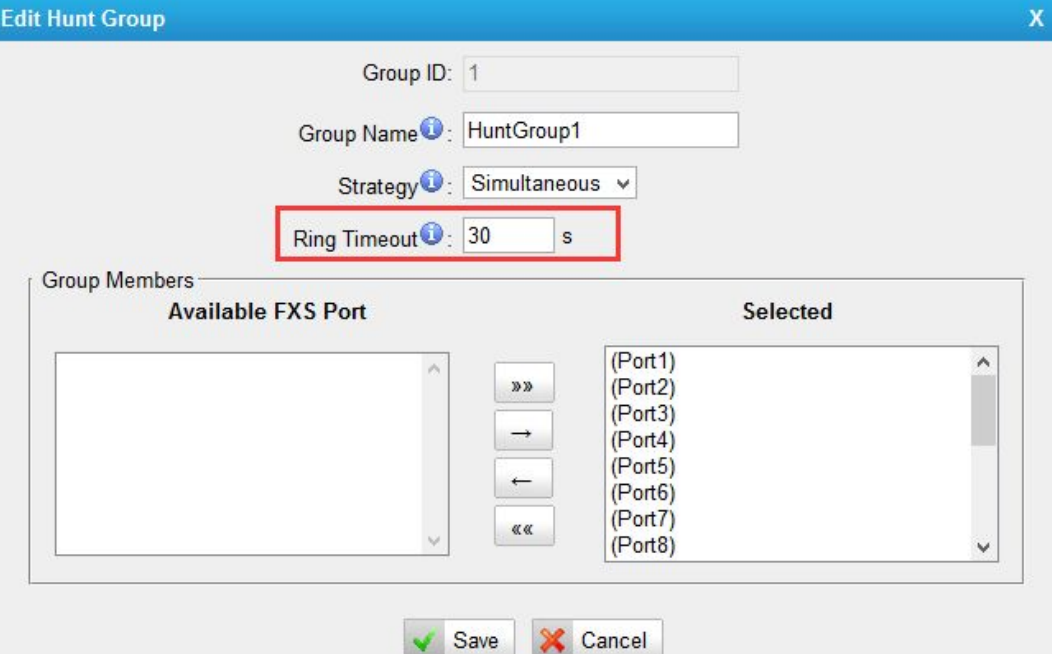

# **9. Added DSP Fax feature.**

**Path:** Gateway→ Gateway Settings→ Basic Preferences→ General Settings **Instruction:**

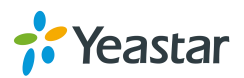

<span id="page-7-0"></span>If the option is set to "Yes", the system will process the Fax on DSP module, if set to "No", Fax processing will be done on ARM module.

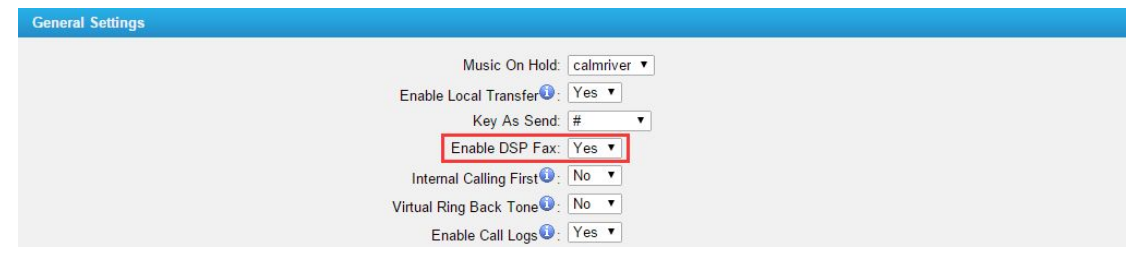

## **10. Added support for Broadsoft transfer mechanism.**

**Path:** Gateway→ Gateway Settings→ Basic Preferences→ General Settings **Instruction:**

By default, TA gateway use its own transfer mechanism. If this option is set to "No", TA gateway will use the Broadsoft transfer mechanism.

## **Broadsoft transfer mechanism**

- Blind transfer is implemented by a simple REFER method without Replaces in the REFER-TO header.
- Attended Transfer After Answer is implemented by a REFER method with *Replaces* in the REFER-TO header.

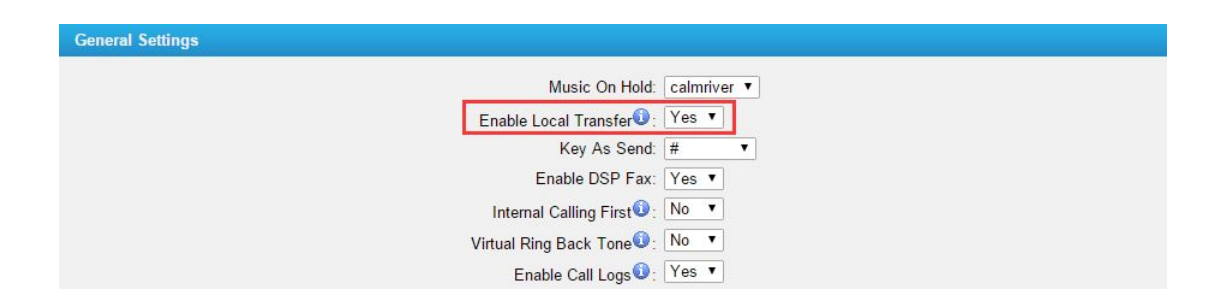

# **11. Added Direct Caller ID Dialing feature for internal calls.**

**Path:** Gateway→ Gateway Settings→ Basic Preferences→ General Settings **Instruction:**

If the option "Internal Calling First" is set to "Yes", when making calls between internal ports (through Caller ID Number), the system will call the destination port directly, bypassing the VoIP Server.

If set to "No", the system will call the destination port through the VoIP Server and only bypassing VoIP Server when the former fails.

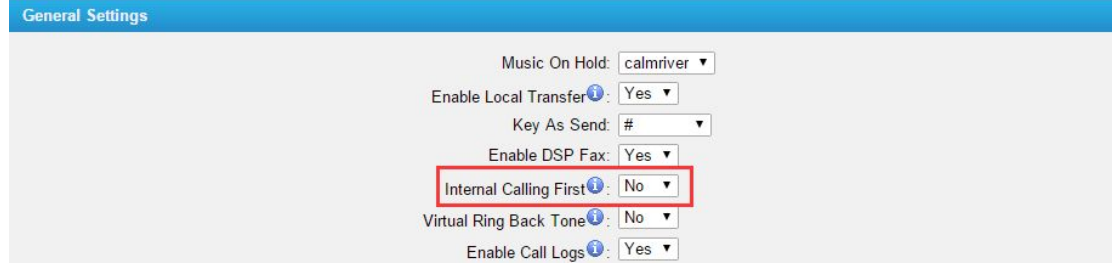

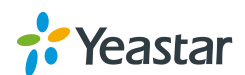

# <span id="page-8-0"></span>**12. Added Virtual Ring Back Tone feature.**

**Path:** Gateway→ Gateway Settings→ Basic Preferences→ General Settings **Instruction:**

Once the feature is enabled, when the caller dials out, the caller will only hear the virtual ring back tone generated by the system before the callee answers the call. **General Settings** 

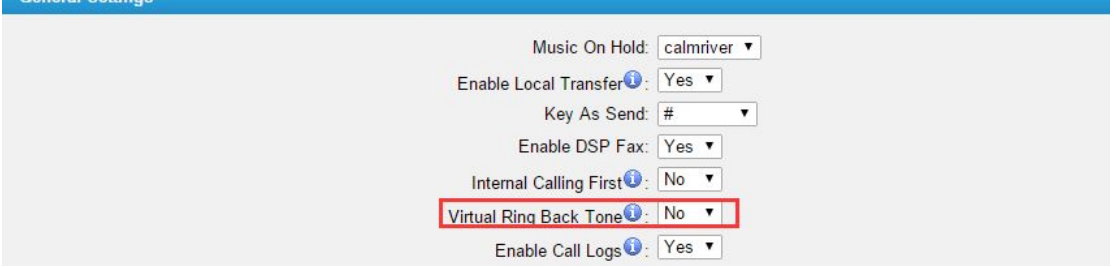

## **13. Added support for Serbia Tone Zone and Korea Tone Zone.**

**Path:** Gateway→ Advanced Settings→ Tone Zone Settings **Instruction:**

Users could choose the pre-configured Serbia Tone Zone and Korea Tone Zone.

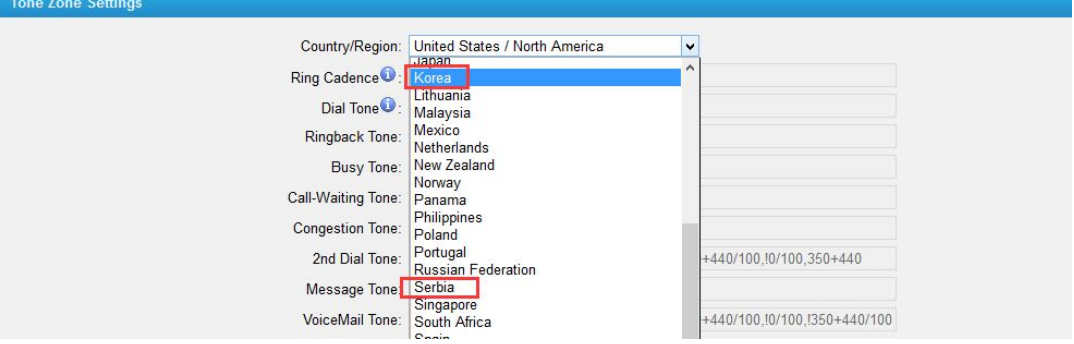

# **14. Added support for Hook Flash Event.**

**Path: Gateway→ Port List Instruction:**

If the option "Send Hook Flash Event" is set to "Yes", when pressing the flash key on the analog phone during an active call. TA will send a SIP DTMF flash event to the VoIP server. It can be an interoperation with a FXO gateway which is used for informing FXO gateway to generate the flash signal to the CO line.

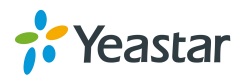

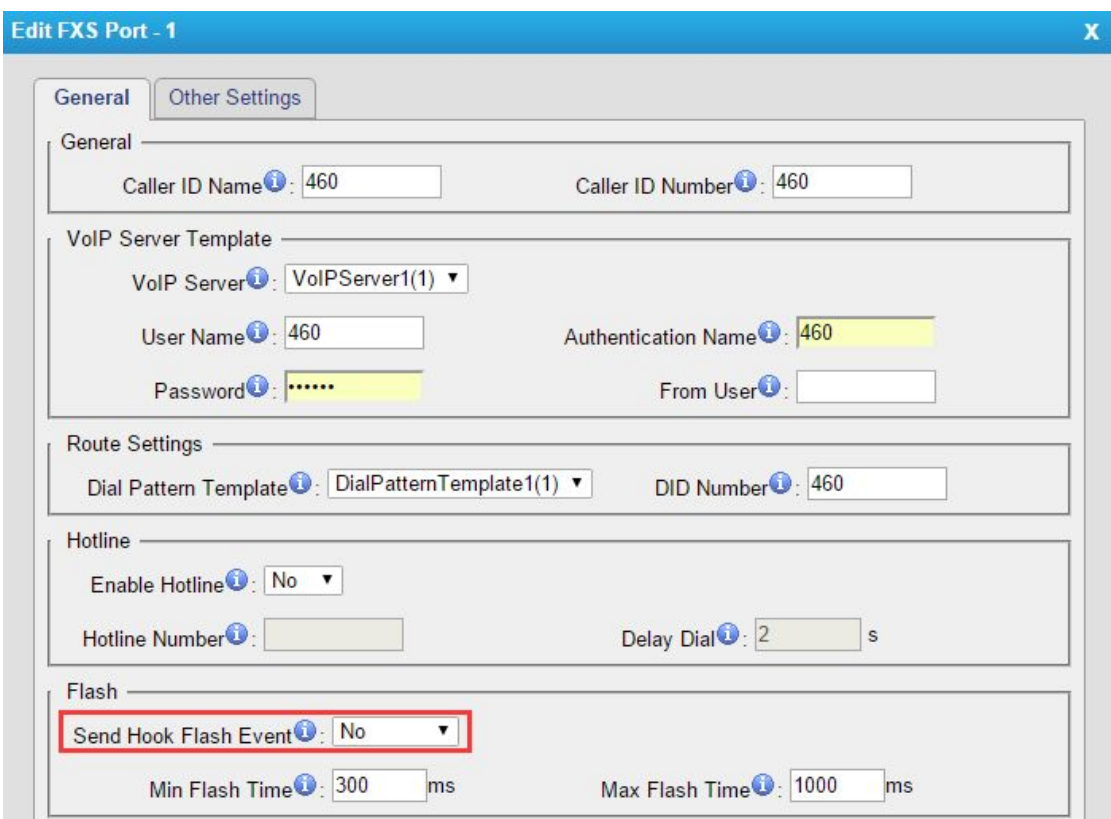

### **15. Added Adaptive option for Jitter Buffer.**

**Path:** Gateway→ Gateway Settings→ Basic Preferences→ Voice Settings **Instruction:**

If you select the "Adaptive" option, it will calculate a best buffer size according to the current network conditions. If the buffer size is less than the one you filled in the Jitter Buffer Max Size, TA will use this buffer size instead of the one you filled in. Otherwise, TA will use the max size you filled in.

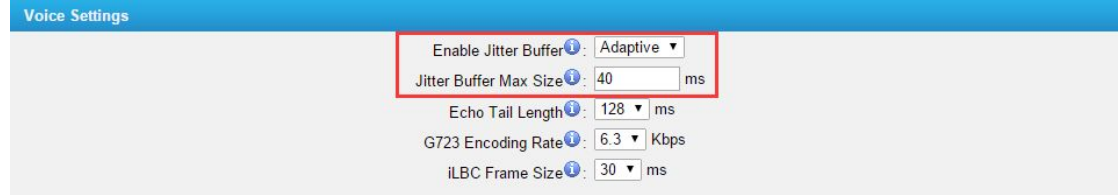

#### **16. Added Enable Call Logs option.**

**Path:** Gateway→ Gateway Settings→ Basic Preferences→ General Settings **Instruction:**

If this option is set to "Yes", the system will store the call logs. If not, the system won't keep call logs any more, but the logs stored previously will be still there.

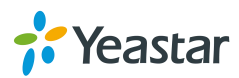

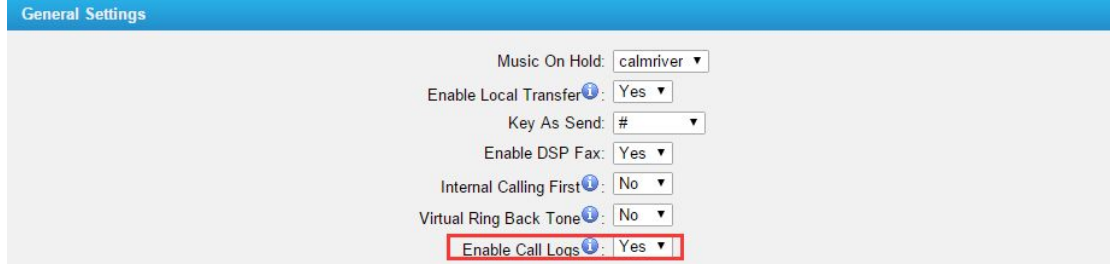

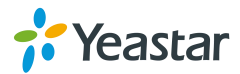

# <span id="page-11-0"></span>**Optimization (Instruction)**

#### **1. Defined 3 register modes of VoIP Server.**

**Path: Gateway→ VoIP Settings→ VoIP Server Instruction:**

In the new version, we define 3 register modes for a VoIP server. Users could select one mode for the VoIP server and apply it to FXS ports.

 **Service Provider** - IP Based VoIP Provider, do not generally require the TA gateway to register with the provider. Only IP address or domain is needed to configure on TA gateway.

**Note:** this is a peer-to-peer mode to connect VoIP server and TA gateway, you also need to create a service provider trunk connecting to TA gateway on your VoIP server.

 **Port Register** – the VoIP server requires TA gateway to register with the provider using an authentication ID and password.

If you choose the VoIP server, you need to fill in User Name, Authentication Name and Password to register the FXS port.

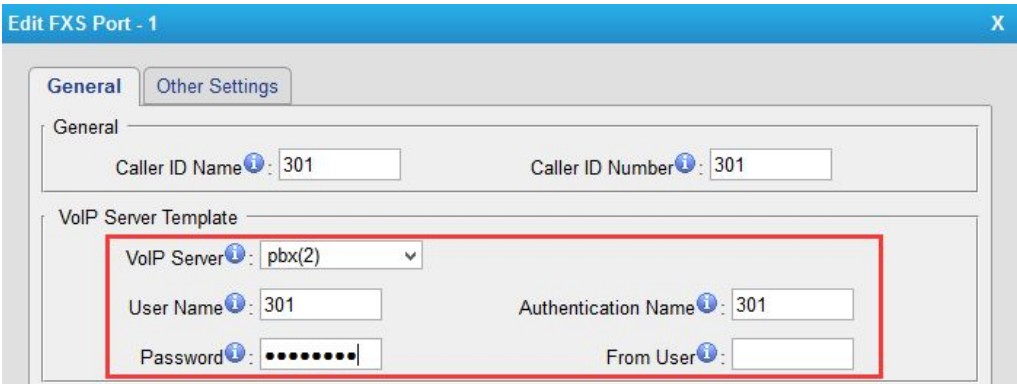

 **Template Register** – register to your VoIP server and apply the template to FXS ports.

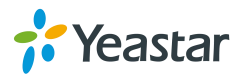

<span id="page-12-0"></span>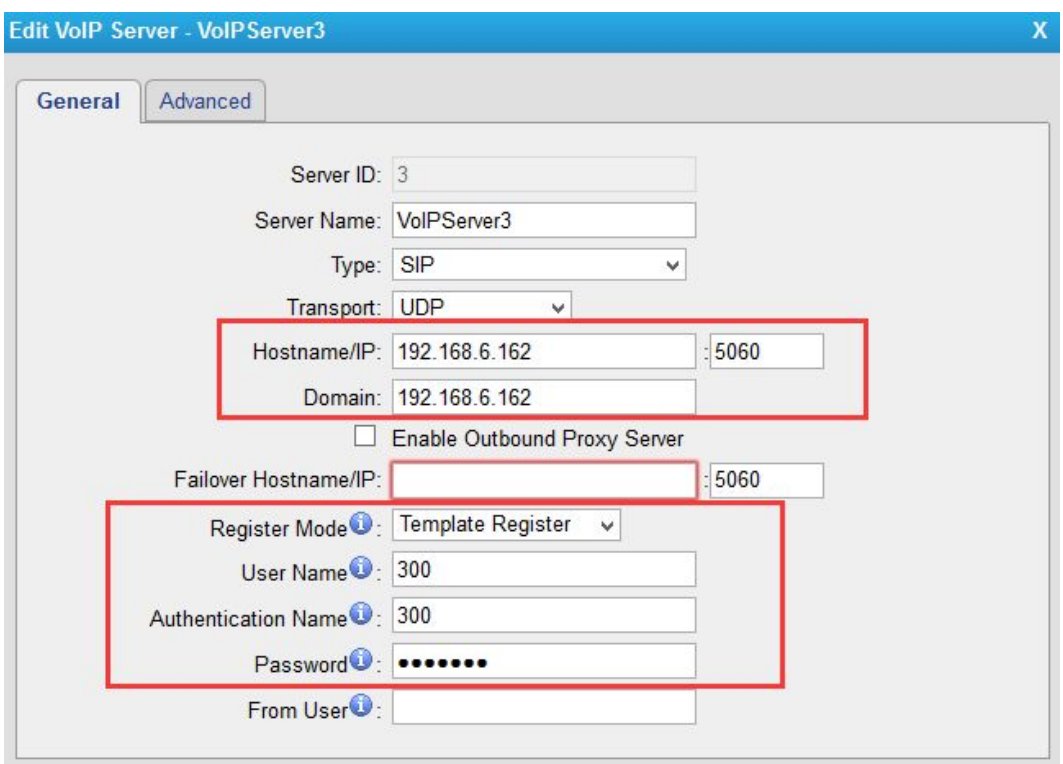

# **2. Optimized Flash setting for FXS ports.**

**Path: Gateway→ Port List Instruction:**

The TA gateway will regard the flash duration between Min Flash and Max Flash as effective flash. Any flash lasting over the longest time will be considered by gateway as hang-up.

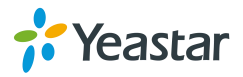

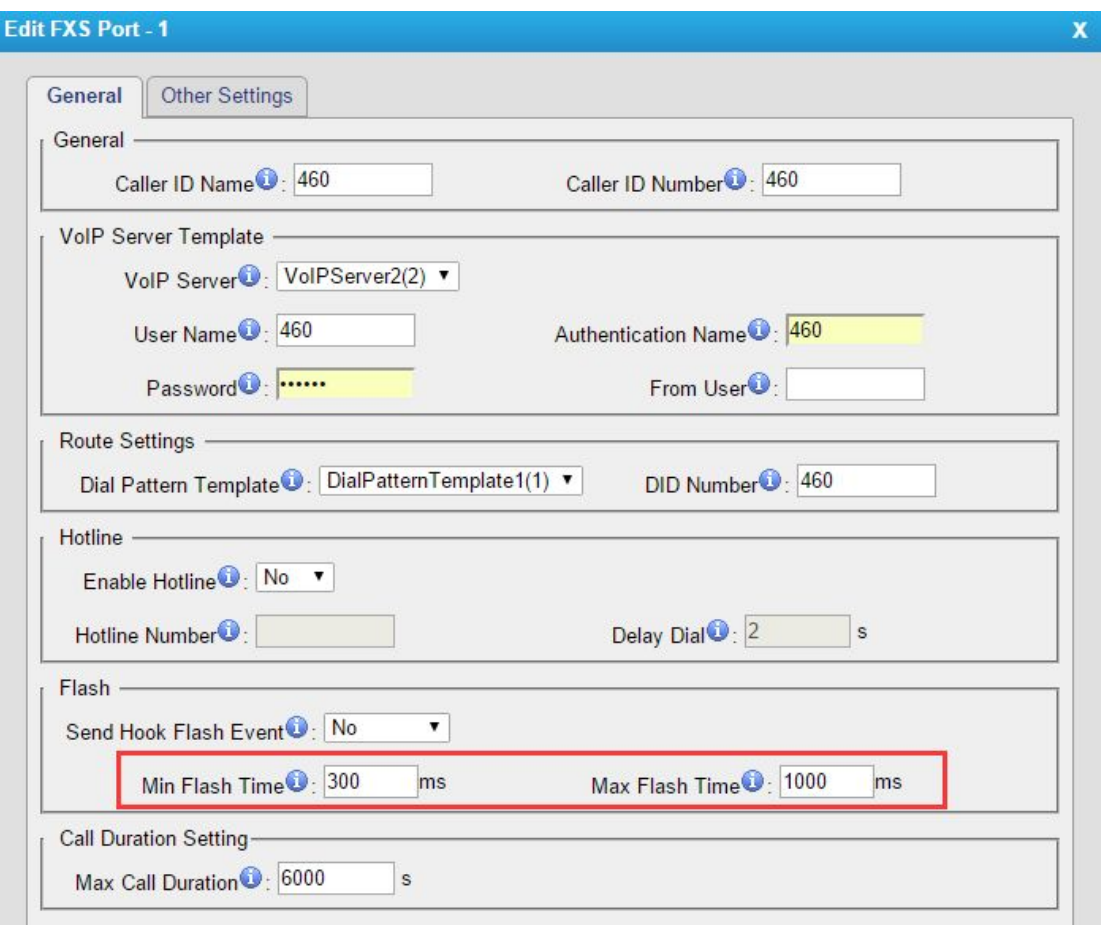

[The End]

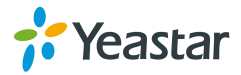